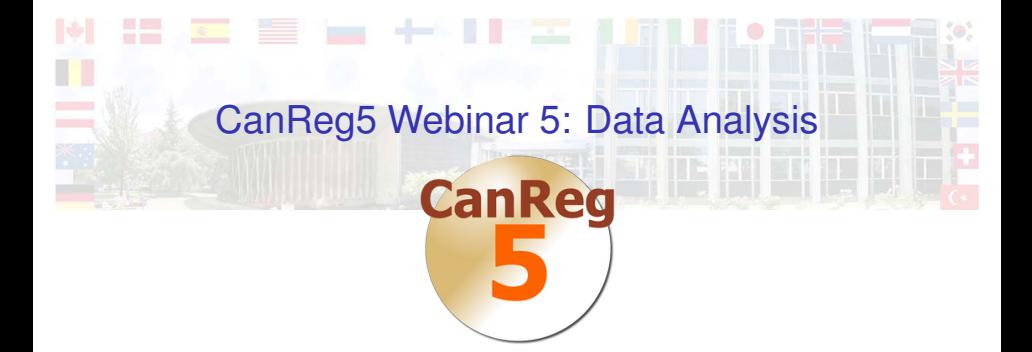

### Morten Ervik

International Agency for Research on Cancer, Lyon, France

Lyon, France, 22 October 2012

K □ ▶ K 何 ▶ K ヨ ▶ K ヨ ▶ ヨ ヨ ト つんへ

[Frequencies by year](#page-3-0)

[Population Dataset Editor](#page-9-0)

[Table Builder](#page-14-0)

[Export/Report](#page-21-0)

[Live Demo](#page-24-0)

### [Summary](#page-26-0)

International Agency for Research on Cancer

K ロ ▶ K @ ▶ K 할 ▶ K 할 ▶ 할 날 ! > 10 Q Q O

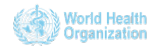

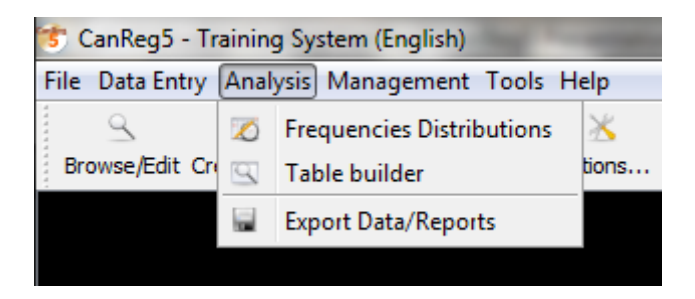

K ロ ▶ K 何 ▶ K 로 ▶ K 로 ▶ 그리도 YO Q @

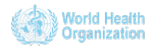

### [Frequencies by year](#page-3-0)

[Population Dataset Editor](#page-9-0)

[Table Builder](#page-14-0)

[Export/Report](#page-21-0)

[Live Demo](#page-24-0)

### [Summary](#page-26-0)

International Agency for Research on Cancer

K ロ ▶ K @ ▶ K 할 ▶ K 할 ▶ 할 날 ! > 10 Q Q O

<span id="page-3-0"></span>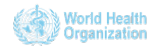

# Frequencies by year

- $\triangleright$  A tool to count the cases in the database.
- $\blacktriangleright$  Filter the cases using simple statements
	- $\blacktriangleright$  Boolean logic
	- $\triangleright$  Subset of the SQL language
	- $\blacktriangleright$  Filter wizard to help build filters
- $\triangleright$  Stratify the results:
	- $\triangleright$  by any variable
	- $\triangleright$  by as many variables you need
- $\triangleright$  Results can be written to files of standard format for post processing in general spreadsheets (Excel, Calc, Numbers), or other tools.

KID KARIK KEIK ER KORA

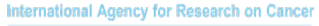

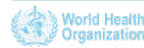

# Example: Cases by year

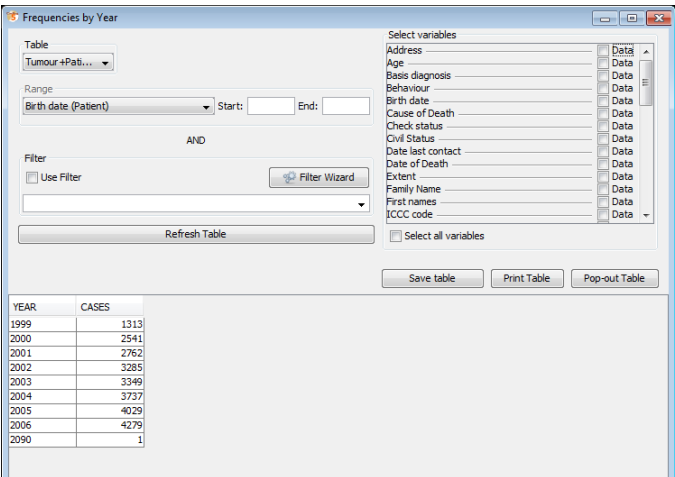

K ロ ▶ K @ ▶ K 할 ▶ K 할 ▶ 할 날 ! > 10 Q Q O

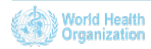

# Example: Stomach cancers in 2000 by morphology

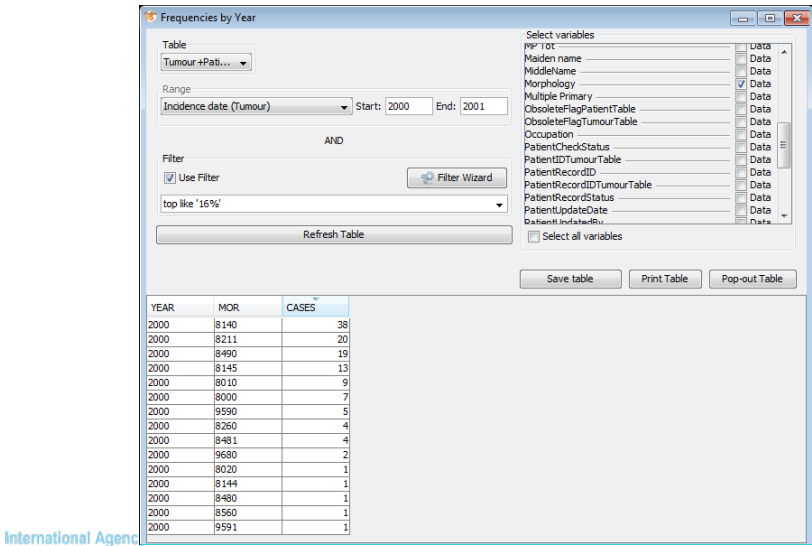

## Example: Sources in one year

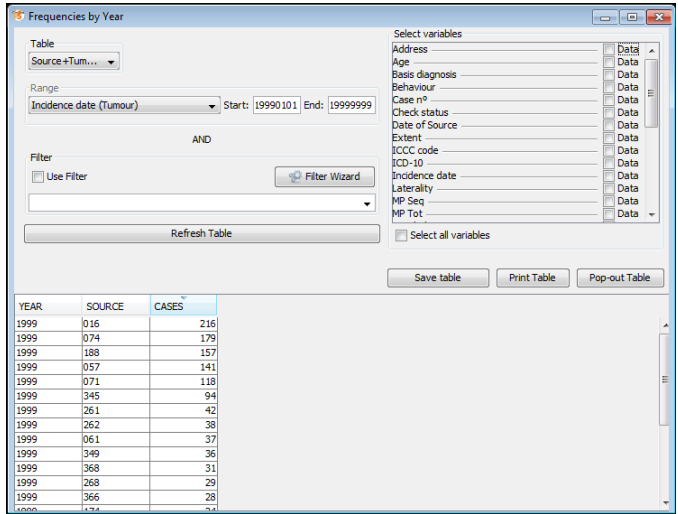

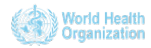

### Example: One source over the years

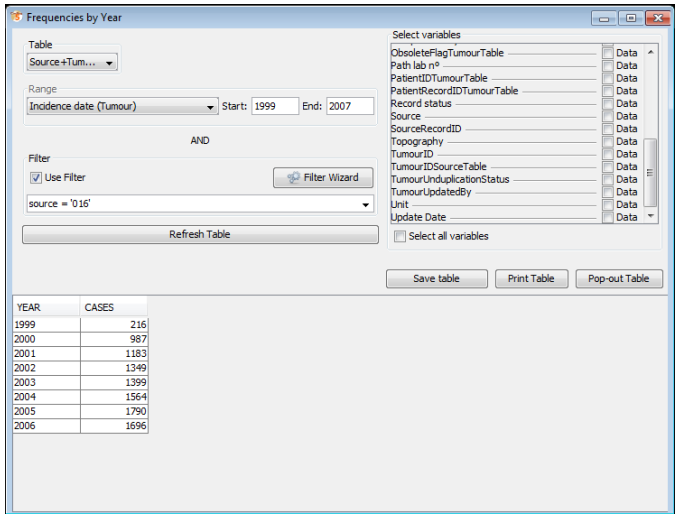

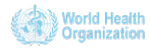

[Frequencies by year](#page-3-0)

[Population Dataset Editor](#page-9-0)

[Table Builder](#page-14-0)

[Export/Report](#page-21-0)

[Live Demo](#page-24-0)

### [Summary](#page-26-0)

International Agency for Research on Cancer

K ロ ▶ K @ ▶ K 할 ▶ K 할 ▶ 할 날 ! > 10 Q Q O

<span id="page-9-0"></span>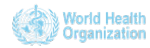

# Population Dataset Editor

- $\blacktriangleright$  Lets you add denominators to your database
- $\triangleright$  You can store as many as you want:
	- $\blacktriangleright$  By year
	- $\triangleright$  Sub-populations (relevant cases automatically picked from the database.)

K □ ▶ K @ ▶ K 글 ▶ K 글 ▶ \_ 글(날, K) Q Q ^

- $\triangleright$  Support most age group breakdowns
- $\triangleright$  Editor supports copy and paste to and from general spreadsheets like Excel

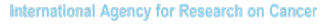

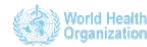

### Enter details

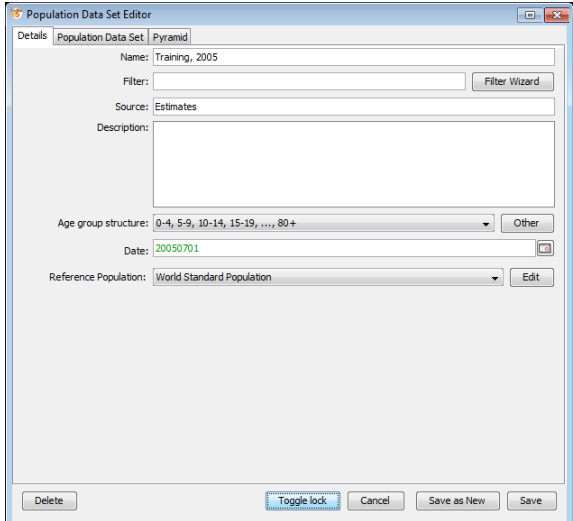

K ロ ▶ K 御 ▶ K 君 ▶ K 君 ▶ [君] # 19 Q @

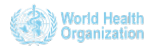

# Enter data

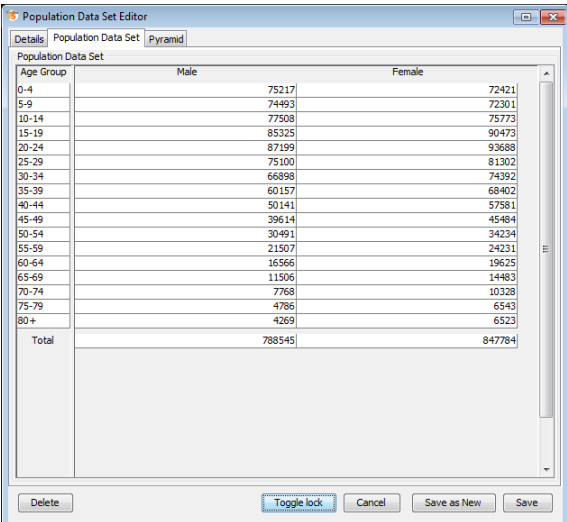

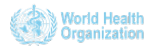

# Preview the population pyramid to visually check for errors

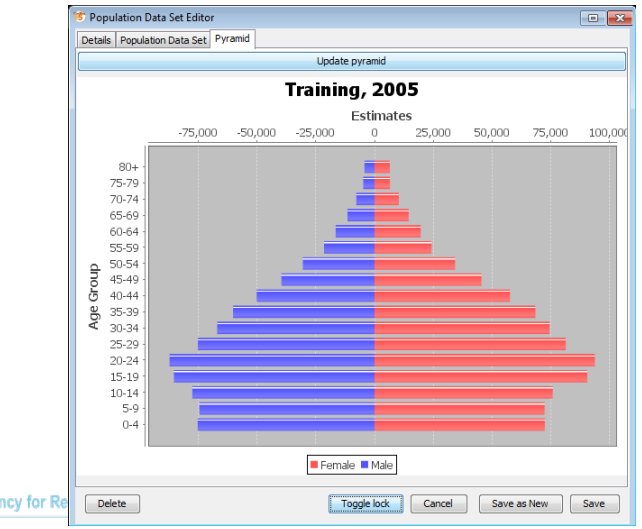

International Agency for Re

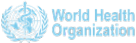

[Frequencies by year](#page-3-0)

[Population Dataset Editor](#page-9-0)

[Table Builder](#page-14-0)

[Export/Report](#page-21-0)

[Live Demo](#page-24-0)

### [Summary](#page-26-0)

International Agency for Research on Cancer

K ロ ▶ K @ ▶ K 할 ▶ K 할 ▶ [ 할 날 수 있어

<span id="page-14-0"></span>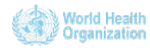

## Table builder

- $\blacktriangleright$  Generate "ready to print" tables.
- $\triangleright$  A wide range of different types of tables, for example:
	- Incidence tables rates and number of cases
	- $\triangleright$  Age specific incidence curves
	- $\blacktriangleright$  Figures of top 10 cancers by sex
	- $\blacktriangleright$  Figures of cases by age
	- $\blacktriangleright$  Population pyramids
- $\triangleright$  A wide range of output formats:
	- $\triangleright$  Scalable formats (PDF, PS, SVG)
	- $\blacktriangleright$  Image formats (PNG, etc.)
- $\triangleright$  Some tables calls transparently R:
	- $\triangleright$  Advanced users can write their own R programs that can be called directly from CanReg5.

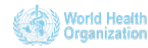

# Choose table type

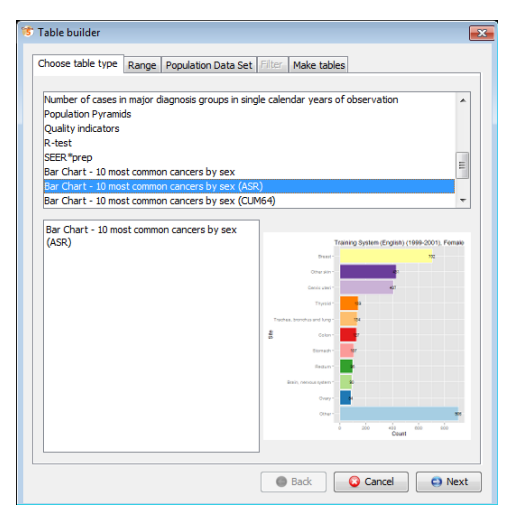

K ロ ▶ K @ ▶ K 할 ▶ K 할 ▶ 할 날 ! > 10 Q Q O

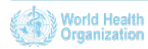

# Choose period

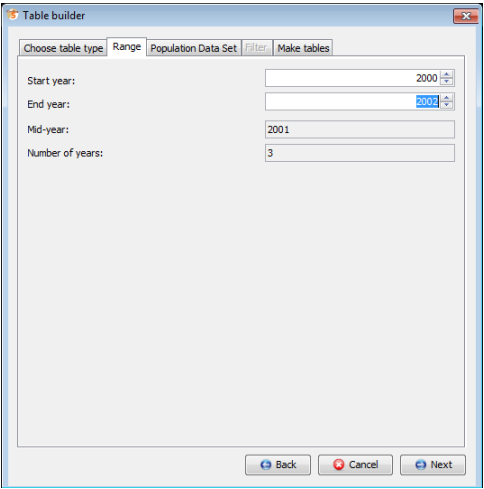

**Kロトメ部トメミトメミト 毛性 のなび** 

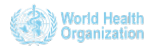

# Choose denominators

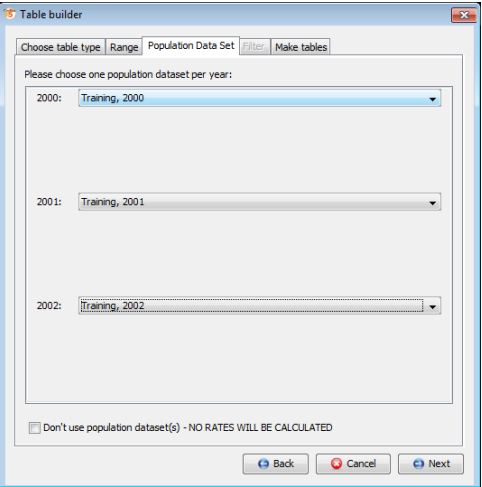

K ロ ▶ K 御 ▶ K 君 ▶ K 君 ▶ [君] # 19 Q @

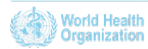

# Choose file format

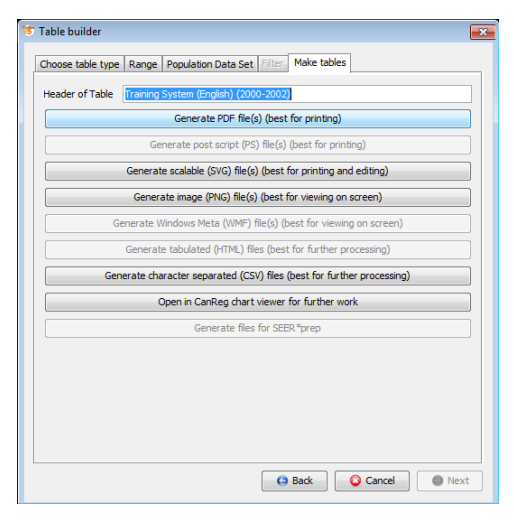

K ロ ▶ K @ ▶ K 할 ▶ K 할 ▶ [활]일 10 Q Q Q

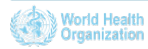

### **Results**

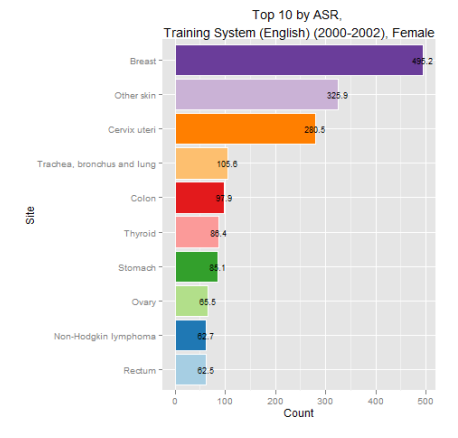

K ロ ▶ K @ ▶ K 할 ▶ K 할 ▶ [콜] 늘 19 Q @

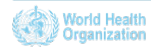

[Frequencies by year](#page-3-0)

[Population Dataset Editor](#page-9-0)

[Table Builder](#page-14-0)

[Export/Report](#page-21-0)

[Live Demo](#page-24-0)

### [Summary](#page-26-0)

International Agency for Research on Cancer

K ロ ▶ K @ ▶ K 할 ▶ K 할 ▶ 할 날 ! > 10 Q Q O

<span id="page-21-0"></span>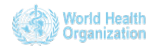

# Export/Report

- $\triangleright$  Export data for further work in other tools, or provide to collaborators
	- $\blacktriangleright$  individual cases
	- $\triangleright$  only selected variables (or all)
	- $\triangleright$  choose to export codes and/or labels/descriptions
	- $\blacktriangleright$  filter cases as you wish
	- $\triangleright$  Character separated files compatible with general spreadsheets, like Excel.

K E K K Æ K Æ K Æ K Æ E K A K K

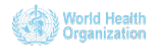

# Export/Report

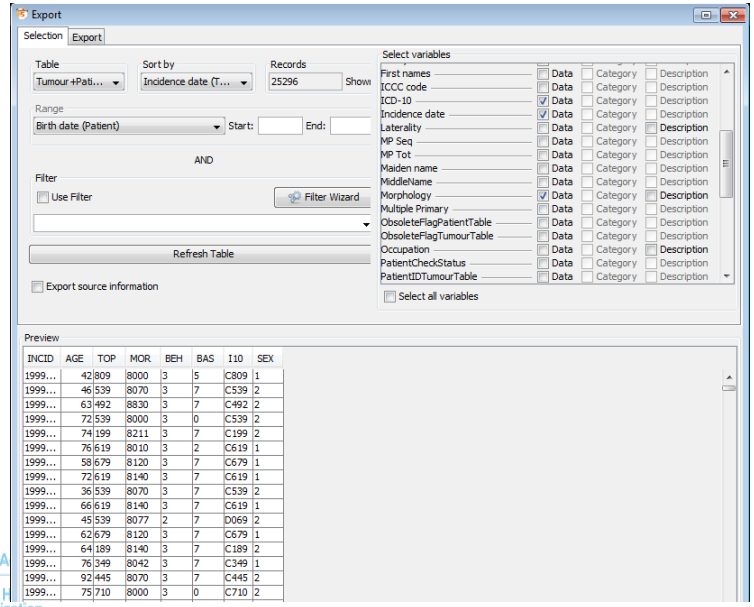

World **Organization** 

International

[Frequencies by year](#page-3-0)

[Population Dataset Editor](#page-9-0)

[Table Builder](#page-14-0)

[Export/Report](#page-21-0)

### [Live Demo](#page-24-0)

### [Summary](#page-26-0)

International Agency for Research on Cancer

K ロ ▶ K @ ▶ K 할 ▶ K 할 ▶ [ 할 날 수 있어

<span id="page-24-0"></span>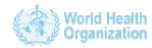

## Live Demo

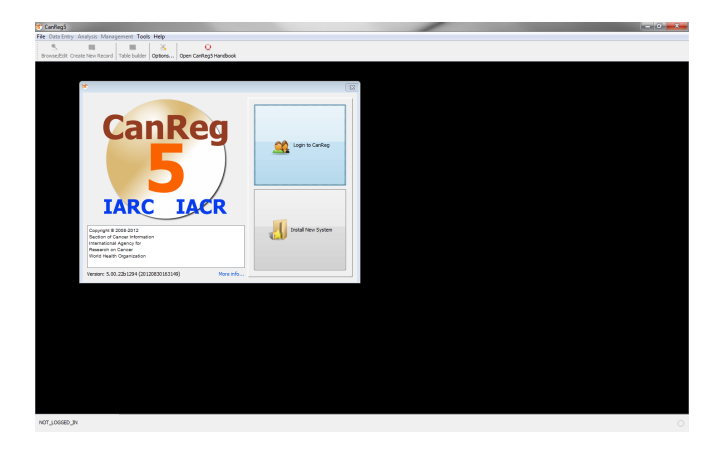

K ロ ▶ K @ ▶ K 할 ▶ K 할 ▶ 할 날 게 이익어

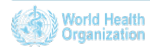

[Frequencies by year](#page-3-0)

[Population Dataset Editor](#page-9-0)

[Table Builder](#page-14-0)

[Export/Report](#page-21-0)

[Live Demo](#page-24-0)

### [Summary](#page-26-0)

<span id="page-26-0"></span>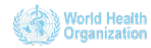

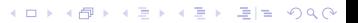

 $\blacktriangleright$  Frequencies by year

- $\blacktriangleright$  stratified by any variable
- $\blacktriangleright$  Population Dataset Editor
- $\blacktriangleright$  Table builder
	- $\triangleright$  for "ready to print" tables.
	- $\triangleright$  a multitude of file formats for different uses.

K ロ ▶ K 何 ▶ K 로 ▶ K 로 ▶ 그리도 YO Q @

- $\blacktriangleright$  Export/report
	- $\triangleright$  For further analysis in other programs

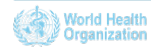

 $\blacktriangleright$  Frequencies by year

- $\triangleright$  stratified by any variable
- $\blacktriangleright$  Population Dataset Editor
- $\blacktriangleright$  Table builder
	- $\triangleright$  for "ready to print" tables.
	- $\triangleright$  a multitude of file formats for different uses.

K ロ ▶ K 何 ▶ K 로 ▶ K 로 ▶ 그리도 YO Q @

- $\blacktriangleright$  Export/report
	- $\triangleright$  For further analysis in other programs

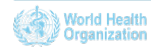

 $\blacktriangleright$  Frequencies by year

- $\triangleright$  stratified by any variable
- $\blacktriangleright$  Population Dataset Editor
- $\blacktriangleright$  Table builder
	- $\blacktriangleright$  for "ready to print" tables.
	- $\triangleright$  a multitude of file formats for different uses.

K ロ ▶ K 何 ▶ K 로 ▶ K 로 ▶ 그리도 YO Q @

- $\blacktriangleright$  Export/report
	- $\triangleright$  For further analysis in other programs

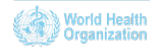

 $\blacktriangleright$  Frequencies by year

- $\triangleright$  stratified by any variable
- $\blacktriangleright$  Population Dataset Editor
- $\blacktriangleright$  Table builder
	- $\blacktriangleright$  for "ready to print" tables.
	- $\triangleright$  a multitude of file formats for different uses.

K ロ ▶ K 何 ▶ K 로 ▶ K 로 ▶ 그리도 YO Q @

- $\blacktriangleright$  Export/report
	- $\triangleright$  For further analysis in other programs

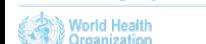

# Future webinars

- $\blacktriangleright$  Next webinar:
	- $\triangleright$  Sometime during the first half of December.
		- $\blacktriangleright$  Theme: Customization, etc.
		- $\blacktriangleright$  Please send suggestions to [ervikm@iarc.fr](mailto:ervikm@iarc.fr) to propose additional topics.

K □ ▶ K @ ▶ K 글 ▶ K 글 ▶ \_ 글(날, K) Q Q ^

 $\triangleright$  Slides and videos will be put online at the GICR website; <http://gicr.iarc.fr>

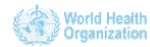

# For Further Information I

### **Ervik, Morten** *CanReg5 - the handbook* 2009-2012 [Available online at the IACR web page under software](http://www.iacr.com.fr/CanReg5/CanReg5-instructions.pdf)

K ロ ▶ K 何 ▶ K 로 ▶ K 로 ▶ 그리도 Y) Q @

- **CanReg5** web page <http://www.iacr.com.fr/canreg5.htm>
- @canreg twitter feed F <http://twitter.com/canreg>

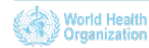